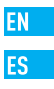

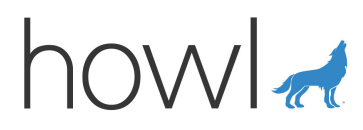

# Byte Quick Start Guide

www.howl.com

COPYRIGHT ©2018 Howl Alert Inc. and its subsidiaries. ALL RIGHTS RESERVED.

#### **About this Manual**

The Manual includes instructions for using and managing the product. Pictures, charts, images and all other information hereinafter are for description and explanation only. The information contained in the Manual is subject to change, without notice, due to firmware updates or other reasons. Please find the latest version on the howl™ website (https://howl.com).

Any and all information, including, among others, wordings, pictures, graphs are the properties of Howl Alert Inc. or its subsidiaries (hereinafter referred to be "Howl"). This user manual (hereinafter referred to be "the Manual") cannot be reproduced, changed, translated, or distributed, partially or wholly, by any means, without the prior written permission of Howl. Unless otherwise stipulated, Howl does not make any warranties, guarantees or representations, express or implied, regarding to the Manual. Trademarks Acknowledgement MOWL ™, ™, and other Howl trademarks and logos are the properties of Howl in various jurisdictions. Other trademarks and logos mentioned below are the properties of their respective owners. Legal Disclaimer

TO THE MAXIMUM EXTENT PERMITTED BY APPLICABLE LAW, THE PRODUCT DESCRIBED, WITH ITS HARDWARE, SOFTWARE AND FIRMWARE, IS PROVIDED "AS IS", WITH ALL FALILTS AND FRRORS, AND HOWL MAKES NO WARRANTIES, EXPRESS OR IMPLIED, INCLUDING WITHOUT LIMITATION, MERCHANTABILITY, SATISFACTORY QUALITY, FITNESS FOR A PARTICULAR PURPOSE, AND NON-INFRINGEMENT OF THIRD PARTY. IN NO EVENT WILL HOWL, ITS DIRECTORS, OFFICERS, EMPLOYEES, OR AGENTS BE LIABLE TO YOU FOR ANY SPECIAL, CONSEQUENTIAL, INCIDENTAL, OR INDIRECT DAMAGES, INCLUDING, AMONG OTHERS, DAMAGES FOR LOSS OF BUSINESS PROFITS, BUSINESS INTERRUPTION, OR LOSS OF DATA OR DOCUMENTATION, IN CONNECTION WITH THE USE OF THIS PRODUCT, EVEN IF HOWL HAS BEEN ADVISED OF THE POSSIBILITY OF SUCH DAMAGES. TO THE MAXIMUM EXTENT PERMITTED BY APPLICABLE LAW, IN NO EVENT SHALL HOWL'S TOTAL LIABILITY FOR ALL DAMAGES EXCEED THE PURCHASE PRICE THE PRODUCT. Howl does not undertake any liability for personal injury or property damage, as the result of product interruption or service termination cause by: a) improper installation or usage other than as requested; b) the protection of national or public interests; c) Force Majeure; d) yourself or the third party, including without limitation, using any third party's products, software, and applications among others.

REGARDING THE PRODUCT WITH INTERNET ACCESS, THE USE OF PRODUCT SHALL BE WHOLLY AT YOUR OWN RISKS. HOWL SHALL NOT TAKE ANY RESPONSIBILITES FOR ABNORMAL OPERATION, PRIVACY LEAKAGE OR OTHER DAMAGES RESULTING FROM CYBER ATTACK, HACKER ATTACK, VIRUS INSPECTION, OR OTHER INTERNET SECURITY RISKS; HOWEVER, HOWL WILL PROVIDE TIMELY TECHNICAL SUPPORT IF REQUIRED. The purpose of the Products is to provide an adequate warning in the event of illegal encroachment in a certain area; however, the proper installation of the Products will not eliminate, but only reduce, that accidents will occur or that there will be personal injury or property loss as a result. You are highly recommended to raise your vigilance and strengthen the safety awareness in your daily life. SURVEILLANCE LAWS VARY BY JURISDICTION. PLEASE CHECK ALL RELEVANT LAWS IN YOUR JURISDICTION BEFORE USING THIS PRODUCT IN ORDER TO ENSURE THAT YOUR USE CONFORMS TO THE APPLICABLE LAW. YOU FUTHER AGREE THAT THIS PRODUCT IS ONLY FOR CIVIL USE, AND HOWL SHALL NOT BE LIABLE IN THE EVENT THAT THIS PRODUCT IS USED WITH ILLEGITIMATE PURPOSES, SUCH AS THIRD PARTY RIGHTS INFRINGEMENT, MEDICAL TREATMENT, SAFETY EQUIPMENT OR OTHER SITUATIONS WHERE THE PRODUCT FAILURE COULD LEAD TO DEATH OR PERSONAL INJURY, OR WEAPON OF MASS DESTRUCTION, CHEMICAL AND BIOLOGICAL WEAPON, NUCLEAR EXPLOSION, AND ANY UNSAFE NUCLEAR ENERGY OR ANTI-HUMANITY USAGES. YOU SHOULD UNDERTAKE ALL RESPONSIBILITIES FOR LOSSES OR DAMAGES RESULTING FROM THE ABOVE USAGES WHATSOEVER.

IN THE EVENT OF ANY CONFLICTS BETWEEN THE ABOVE AND THE APPLICABLE LAW, THE LATER PREVAILS. Regulatory Information

#### FCC Information

This device complies with Part 15 of the FCC Rules. Operation is subject to the following two conditions:

(1) This device may not cause harmful interference, and

(2) This device must accept any interference received, including interference that may cause undesired operation. Note: This product has been tested and found to comply with the limits for a Class B digital device, pursuant to Part 15 of the FCC Rules. These limits are designed to provide reasonable protection against harmful interference in a residential installation. This product generates, uses, and can radiate radio frequency energy and, if not installed and used in accordance with the instructions, may cause harmful interference to radio communications. However,

there is no guarantee that interference will not occur in a particular installation. If this product does cause harmful interference to radio or television reception, which can be determined by turning the equipment off and on, the user is encouraged to try to correct the interference by one or more of the following measures:

—Reorient or relocate the receiving antenna.

—Increase the separation between the equipment and receiver.

—Connect the equipment into an outlet on a circuit different from that to which the receiver is connected.

—Consult the dealer or an experienced radio/TV technician for help.

Please take attention that changes or modification not expressly approved by the party responsible for compliance could void the user's authority to operate the equipment.

This equipment should be installed and operated with a minimum distance 20cm from the radiator. This device complies with Industry Canada licence-exempt RSS standard(s). Operation is subject to the following two conditions:

(1) this device may not cause interference, and

(2) this device must accept any interference, including interference that may cause undesired operation of the device. Under Industry Canada regulations, this radio transmitter may only operate using an antenna of a type and maximum (or lesser) gain approved for the transmitter by Industry Canada. To reduce potential radio interference to other users, the antenna type and its gain should be so chosen that the equivalent isotropically radiated power (e.i.r.p.) is not more than that necessary for successful communication.

Due to the product shape and dimension, the name and address of the importer/ manufacturer are printed on the package.

# Safety Instruction

CAUTION: THE PRODUCT HAS A BUILT-IN REPLACEABLE BATTERY. RISK OF EXPLOSION IF BATTERY IS REPLACED BY AN INCORRECT TYPE. DISPOSE OF USED BATTERIES ACCORDING TO THE INSTRUCTIONS.

# SAVE THIS MANUAL FOR FUTURE REFERENCE

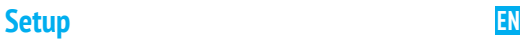

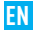

#### Step 1 Power-on

Plug the power cable into the camera and to the power adapter and then into a power outlet, as shown in the figure below. The LED indicator will flash red and blue when the camera is ready for setup.

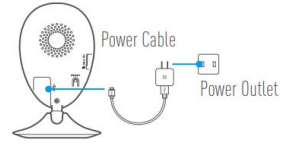

#### Step 2 Camera Setup

#### 1. Create a user account

- Connect your mobile phone to Wi-Fi.

- Download and install the Howl app by searching "Howl Alert" in App Store and Google Play<sup>TM</sup> .

- Launch the app and register for a Howl user account following the start-up wizard.

#### 2. Add a camera to Howl

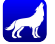

- Log into the Howl app.

- From the Howl app home screen, tap "+" on the upper-right hand corner

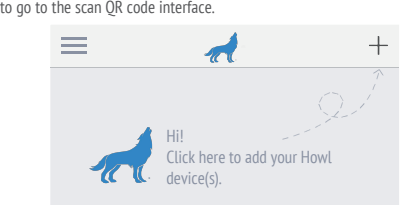

- Scan the QR Code on the bottom of the camera.

- Enter the verification code located on the bottom of the camera.

- Enter the correct time zone and DST information, and tap "Finish" to finish setup.

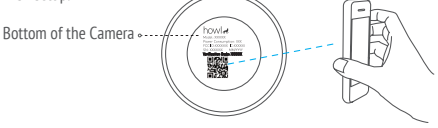

#### 3. Changing the default password

After adding the camera, you are required to change the device password to ensure your video security. The password is used for Image Encryption. If you turn on Image Encryption, you are required to input your password when you live view or play back the camera.

- Go to the camera settings screen to change the default password.
- Tap on "Change Password".

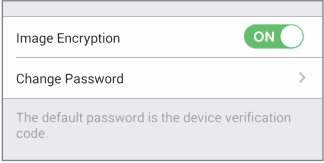

- Tap on "Edit".
- Enter the original verification code located on the bottom of the camera.

- Enter the new password. Please use letters and numbers between 6 to 12 characters.

# **Installation**

#### **Step 1 Installing the Metal Plate (Optional)**

Choose a clean and flat surface, and secure the metal plate to the desired position with screws (not included) or the foam stickers provided.

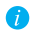

There's a magnet piece inside the camera. You can skip this step if the surface is made of metal.

#### Step 2 Installing the Camera

Secure the camera magnetically to the metal plate or metal surface (see figure below).

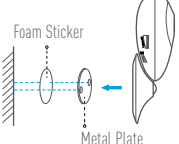

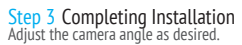

# **Appendix EN**

## **Basics**

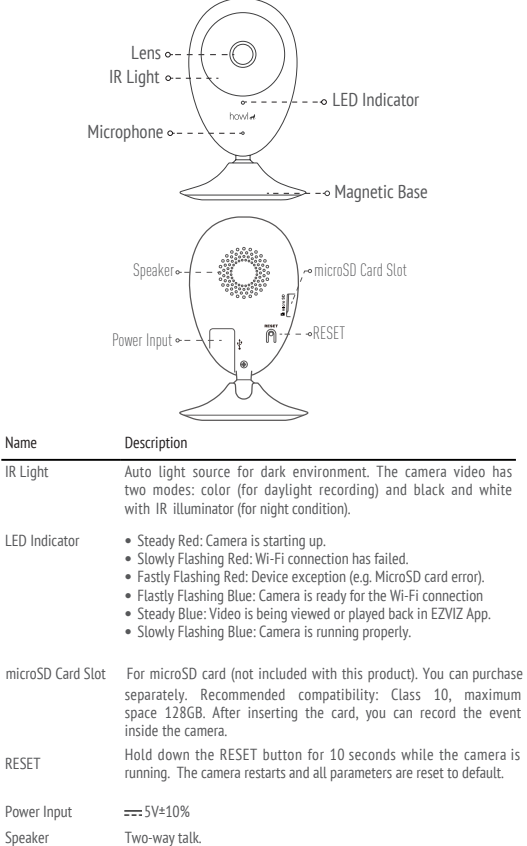

#### **Box Content**

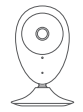

Internet Camera (x1) USB Cable (x1) Power Adapter (x1)

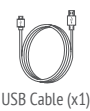

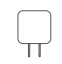

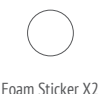

Metal Plate X1 (3.5mm Hole<br>Diameter)

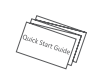

Ouick Start Guide X1

## **Installing Memory Card**

Insert a microSD card into the slot until it clicks.

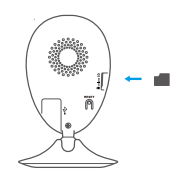

## **Initializing Memory Card**

1. In the Howl app, check the memory card status by tapping on Storage Status in the Device Settings interface.

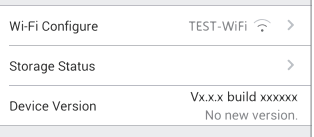

2. If the memory card status displays as Uninitialized, tap to initialize it. The status will then change to Normal. You can then start recording any motion triggered video in the camera.

## **Troubleshooting**

#### ∩ Fine device is offline" or "The device is not registered" prompts

are appearing when adding the camera using the Howl App.

 $\overrightarrow{A}$ : 1. Make sure the network, which the camera is connected to, is working properly and the router's DHCP is enabled.

2. Hold down the RESET button for 10 seconds to reset the settings if you change the network parameters.

- $\bigcirc$ : The mobile phone is not receiving alarm prompts when the camera is online.
- $\Delta$ . 1. Make sure the Howl app is running on your mobile phone.

2. For Android OS mobile phone, make sure the app is running in the background; and for iOS mobile phones, enable the message push function in "Settings > Notification"!

- 
- Q: Does the camera support power via USB devices or a portable battery?
- $\Delta$ . It's advised to use the Howl standard power adapter to provide a stable voltage supply.
- **For more information, please visit www.howl.com**

# Configuración

Paso 1 Encendido

Conecte el cable de alimentación a la cámara y al adaptador de corriente y después a una toma. Consulte la siguiente figura. Cuando la cámara esté preparada para la configuración, el indicador

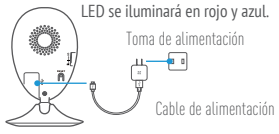

#### Paso 2 Configuración de la cámara

#### 1. Cree una cuenta de usuario

- Conecte el teléfono móvil a la red Wi-Fi.
- Descargue e instala la app Howl buscando "Howl" en el App Store y
- Google Play<sup>TM</sup>. Abra la app y registre una cuenta de usuario de Howl siguiendo las instrucciones del asistente de instalación.

#### 2. Agregue una cámara a Howl

- Inicie sesión en la app Howl.

- Desde la pantalla de inicio de la app Howl, toque el símbolo "+" situado en la esquina superior derecha para entrar en la interfaz de escaneo del código QR.

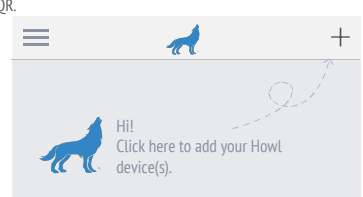

- Escanee el código QR que figura en la parte inferior de la cámara.

- Introduzca el código de verificación que figura en la parte inferior de la cámara. - Introduzca la zona horaria correcta e información DST y toque "Finish" (Finalizar)

para finalizar la configuración.

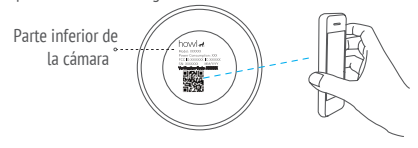

3. Cambio de la contraseña predefinida

Una vez agregada la cámara, deberá cambiar la contraseña del dispositivo para garantizar la seguridad de su vídeo. La contraseña se utiliza para codificar la imagen. Si activa la Codificación de imagen, deberá escribir la contraseña cuando vea la cámara en directo o la reproduzca.

ES

- Vaya a los ajustes de la cámara para cambiar la contraseña predefinida.
- Toque "Change Password" (Cambiar contraseña).

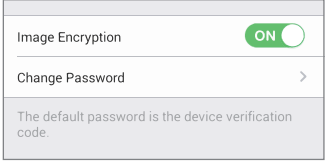

- Toque "Edit" (Editar).
- Introduzca el código de verificación original situado en la parte inferior de la cámara.
- Introduzca la contraseña nueva. Utilice letras y números entre 6 y 12 caracteres.

# Instalación

Paso 1 Instalación de la placa de metal (Opcional) Seleccione una superficie lisa y limpia y coloque la placa de metal en la posición deseada con los adhesivos de espuma o tornillos (no incluidos).

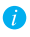

En el interior de la cámara hay un imán. Si la superficie está hecha de metal, puede omitir este paso.

Paso 2 Instalación de la cámara

Monte la cámara en la placa de metal o superficie metálica con el imán (consulte la siguiente figura).

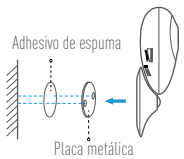

Paso 3 Fin de la instalación Ajuste el ángulo de la cámara según sea necesario.

# Anexo

## Conceptos básicos

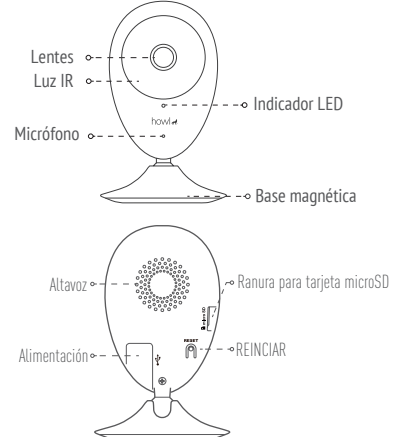

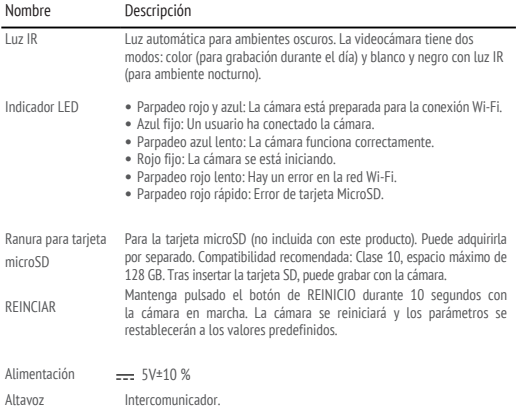

8

# **ES**

## Contenido del paquete

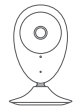

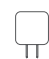

**ES** 

Cámara de Internet (x1) Cable USB (x1) Adaptador de corriente (x1)

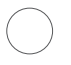

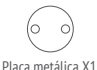

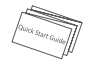

(con orificios de 3,5 mm de diámetro) Guía de inicio rápido x1

#### Adhesivo de espuma X2

# Instalación de la tarjeta de memoria

Inserte la tarjeta microSD en la ranura hasta encajarla.

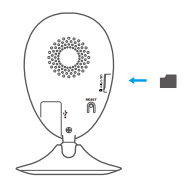

#### Inicialización de la tarjeta de memoria

1. En la app Howl, compruebe el estado de la tarjeta de memoria tocando en el Storage Status (estado de almacenamiento) de la interfaz de Device Settings (Ajustes del dispositivo).

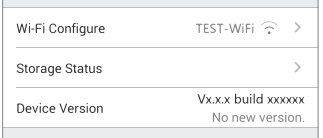

2. Si el estado de la tarjeta de memoria es Uninitialized (No inicializada), tóquelo para

inicializarla. Tras ello, el estado cambiará a Normal. Ya puede empezar a grabar cualquier evento activado por el vídeo de la cámara como la detección de movimiento.

#### 9

## Solución de problemas

- P: Al agregar la cámara usando la app Howl se muestra el mensaje "The is offline." (El dispositivo está sin conexión.) o "The device is not registered." (El device dispositivo no está registradox).
- R: 1. Compruebe si funciona correctamente la red a la que está conectada la cámara y si está activado el DHCP del router.
	- 2. Mantenga pulsado el botón de REINICIO durante 10 segundos para restablecer los ajustes si cambia los parámetros de la red.

**ES** 

- $\mathsf{P}$ : El teléfono móvil no recibe mensajes de alarma cuando la cámara está en línea.
- R: 1. Asegúrese de que la app Howl esté funcionando en su teléfono.
	- 2. En teléfonos móviles con sistema operativo Android, la app funciona en segundo plano; y en teléfonos móviles con iOS, active la función de notificación automática desde "Settings > Notification" (Ajustes > Notificación).
- P: ¿La cámara soporta alimentación con dispositivos USB o batería portátil.
- R: Se recomienda utilizar el adaptador de corriente estándar de Howl para garantizar una alimentación eléctrica estable.
- **Para obtener más información, visite www.howl.com.**

Thank you for purchasing Howl products. This limited warranty gives you, the original purchaser of the Howl product, specific legal rights. You may also have other legal rights that vary by state, province or jurisdiction. The disclaimers, exclusions, and limitations of liability under this limited warranty will not apply to the extent prohibited by applicable law. No distributor, reseller, agent, or employee is authorized to make any medication, extension, or addition to this limited warranty.

Your Howl product is warranted for a period of one (1) year from the date of purchase against defects in materials and workmanship, or such longer period as may be required by law in the country or state where this product is sold, when used normally in accordance with user manual.

You can request warranty service by emailing us at support@howl.com .

For any defective Howl products under warranty, Howl Alert Inc. ("the Company") will, at its option, (i) repair or replace your product free of charge; (ii) exchange your product with a functional equivalent product; (iii) or refund the original purchase price, provided you provide the original purchase receipt or copy, brief explanation of the defect, and return the product in its original packaging. At the sole discretion of the Company, repair or replacement may be made with a new or refurbished product or components. This warranty does not cover the postal cost, insurance and any other incidental charges incurred by you in returning the product.

Except where prohibited by applicable law, this is your sole and exclusive remedy for breach of this limited warranty. Any product that has either been repaired or replaced under this limited warranty will be covered by the terms of this limited warranty for the longer of ninety (90) days from the date of delivery or the remaining original warranty period.

- This warranty does not apply and is void: If the warranty claim is made outside the warranty period or if the proof of purchase is not provided.
- For any malfunction, defect or failure caused by or resulting from the evidence of impact, mishandling ,tampering, use contrary to the applicable instruction manual, incorrect power line voltage, accident, loss, theft, fire, flood or other Acts of God, shipping damage or damage resulting from repairs performed by unauthorized personnel.
- For any consumable parts, such as batteries, where the malfunction is due to the normal aging of the product.
- Cosmetic damage, including but not limited to scratches, dents and broken plastic on ports.
- Any software, even if packaged or sold with Howl hardware.
- For any other damages free from defects in material or workmanship.
- Routine cleaning, normal cosmetic and mechanical wear and tear.

Please do not hesitate to contact your seller, or send e-mails to us support@howl.com, with any questions.

COPYRIGHT ©2018 Howl Alert Inc. ALL RIGHTS RESERVED.

#### GARANTÍA LIMITADA

Gracias por adquirir productos Howl. Esta garantía limitada le concede a usted, el comprador original del producto Howl, derechos legales específicos. Es posible que tenga otros derechos legales en función de su estado, provincia o jurisdicción. Los avisos de exención de responsabilidad, las exclusiones y las limitaciones de responsabilidad de esta garantía limitada no se aplicarán hasta el máximo prohibido por la legislación aplicable. Ningún distribuidor, revendedor, representante o empleado tiene autorización para introducir alteraciones, ampliaciones o incorporaciones en virtud de esta garantía limitada. Su producto de Howl está cubierto por la garantía por un período de un (1) año desde la fecha de compra frente a defectos de materiales y mano de obra, o en el plazo más largo que requiera la ley en el país o estado donde se venda este producto, cuando se usa normalmente de acuerdo con el manual de usuario.

Puede solicitar el servicio de garantía por correo electrónico en support@howl.com . Para cualquier producto de Howl defectuoso en garantía, Howl Alert Inc. ("la Empresa"), a su discreción, (I) reparará o sustituirá el producto de forma gratuita; (II) cambiará su producto por un producto equivalente funcional; (III) o reembolsará el precio de compra original, siempre y cuando proporcione el recibo de compra original o una copia, una breve descripción del defecto y devuelva el producto en su embalaje original. A la entera discreción de la Empresa, la reparación o la sustitución pueden realizarse por un producto o componentes nuevos o reacondicionados. Esta garantía no cubre el coste postal de transporte, el seguro ni ningún otro coste incidental en el que incurra durante la devolución del producto.

Excepto si lo prohíbe la legislación vigente, esta es la solución única y exclusiva en caso de incumplimiento de esta garantía limitada. Cualquier producto que se haya reparado o sustituido en virtud de esta garantía limitada estará cubierto por los términos de la misma durante el periodo máximo de noventa (90) días a partir de la fecha de entrega o el período de garantía original restante.

- Si la reclamación Esta garantía no se aplica y se considerará nula: de garantía se realiza fuera del periodo de garantía o si no se proporciona la prueba de compra.
- En caso de funcionamiento incorrecto, defecto o avería causados por o como resultado de las pruebas de impacto, impericia, manipulación, uso contrario al manual de instrucciones aplicable, voltaje incorrecto de la línea eléctrica, accidente, pérdida, robo, incendio, inundación u otros actos de fuerza mayor, daños en el envío o daños ocasionados por reparaciones realizadas por personal no autorizado.
- En el caso de las piezas consumibles, como las baterías, si el funcionamiento incorrecto se debe al desgaste normal del producto.
- Daños cosméticos, incluidos, pero sin limitarse a, arañazos, abolladuras y plástico roto en puertos.
- Cualquier software, incluso si se ha incluido y vendido con el hardware de Howl.
- En caso de otros daños libres de defectos en el material o la mano de obra.
- La limpieza rutinaria, cambios cosméticos y el desgaste mecánico natural.

Si tiene alguna pregunta, no dude en ponerse en contacto con su representante comercial, o bien envíenos un mensaje a support@howl.com con la pregunta que desee.

COPYRIGHT ©2018 Howl Alert Inc. RESERVADOS TODOS LOS DERECHOS.

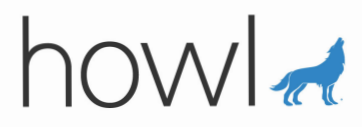